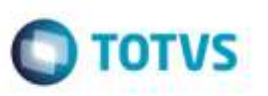

## **Regiões x Cidades nos Programas de Extração e Importação de Dados GFE**

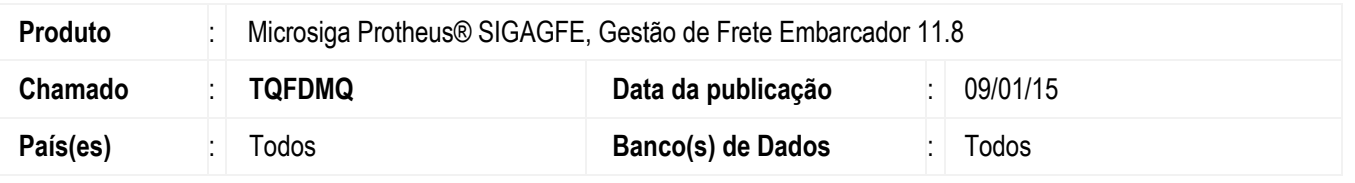

Efetuada melhoria nas rotinas da **Função Extratora de Dados GFE** (**U\_GFES001)** e **Função de Importação de Dados GFE** (**U\_GFES002**), para que importem e exportem informações relacionadas a tabela **Regiões x Cidades** (**GUA**).

Para viabilizar essa melhoria, é necessário aplicar o pacote de atualizações (*Patch*) deste chamado.

### **Procedimento para Utilização**

#### **Requisitos para o teste:**

- Possuir uma tabela de frete para um transportador, em que suas negociações estejam preparadas para trabalhar com regiões.
- Possuir um documento de carga onde seus trechos utilizem um transportador conforme descrito anteriormente.

#### **Passos para o teste:**

- 1. Em **Gestão de Frete Embarcador (SIGAGFE**), acesse **Miscelânea** > **Executar Programas**.
	- Informe **U\_GFES001** no campo **Nome da Função**.
- 2. Exporte o **Documento de Carga**.
- 3. Em um ambiente diferente do **Gestão de Frete Embarcador**, acesse **Miscelânea** > **Executar Programas**.
	- Informe **U\_GFES002** no campo **Nome da Função**.
- 4. Importe o arquivo gerado na exportação do romaneio.
- 5. Acesse **Movimentação** > **Expedição e Recebimento** > **Documentos de Carga**.
	- Verifique se o documento foi importado corretamente.
	- Vincule o documento a um **Romaneio de Carga**.
- 6. Acesse **Movimentação** > **Expedição e Recebimento** > **Romaneios de Carga**.
	- Localize o romaneio criado.
	- Selecione **Calcular** no menu **Ações Relacionadas** para efetuar o seu cálculo.
- 7. Verifique se o cálculo foi realizado corretamente e sem problemas.

1

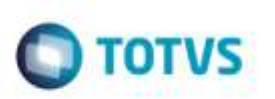

# **Informações Técnicas**

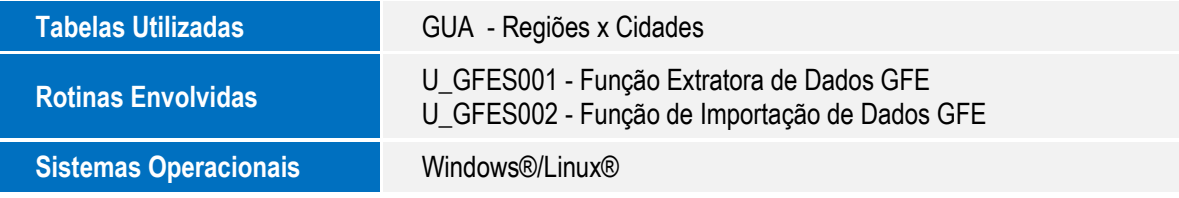

Este documento è de propriedade da TOTVS. Todos as direitos reservados. ©